### Eddy Covariance Data Processing with EddyPro

Jiahong Li

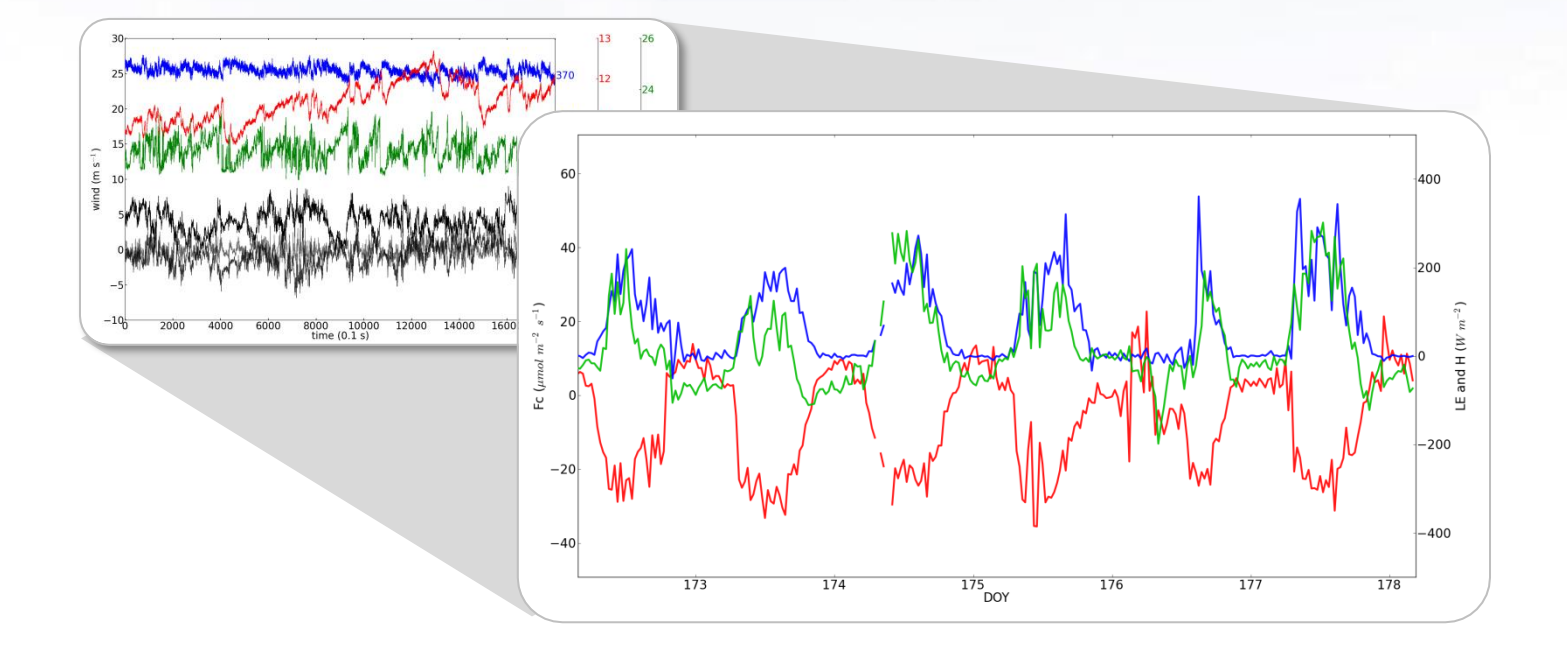

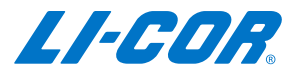

### **Outline**

- ➢ Overview of data processing
- ➢ Live EddyPro data processing demonstration
- ➢ Explanation on EddyPro and SmartFlux outputs

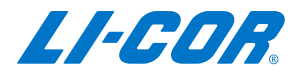

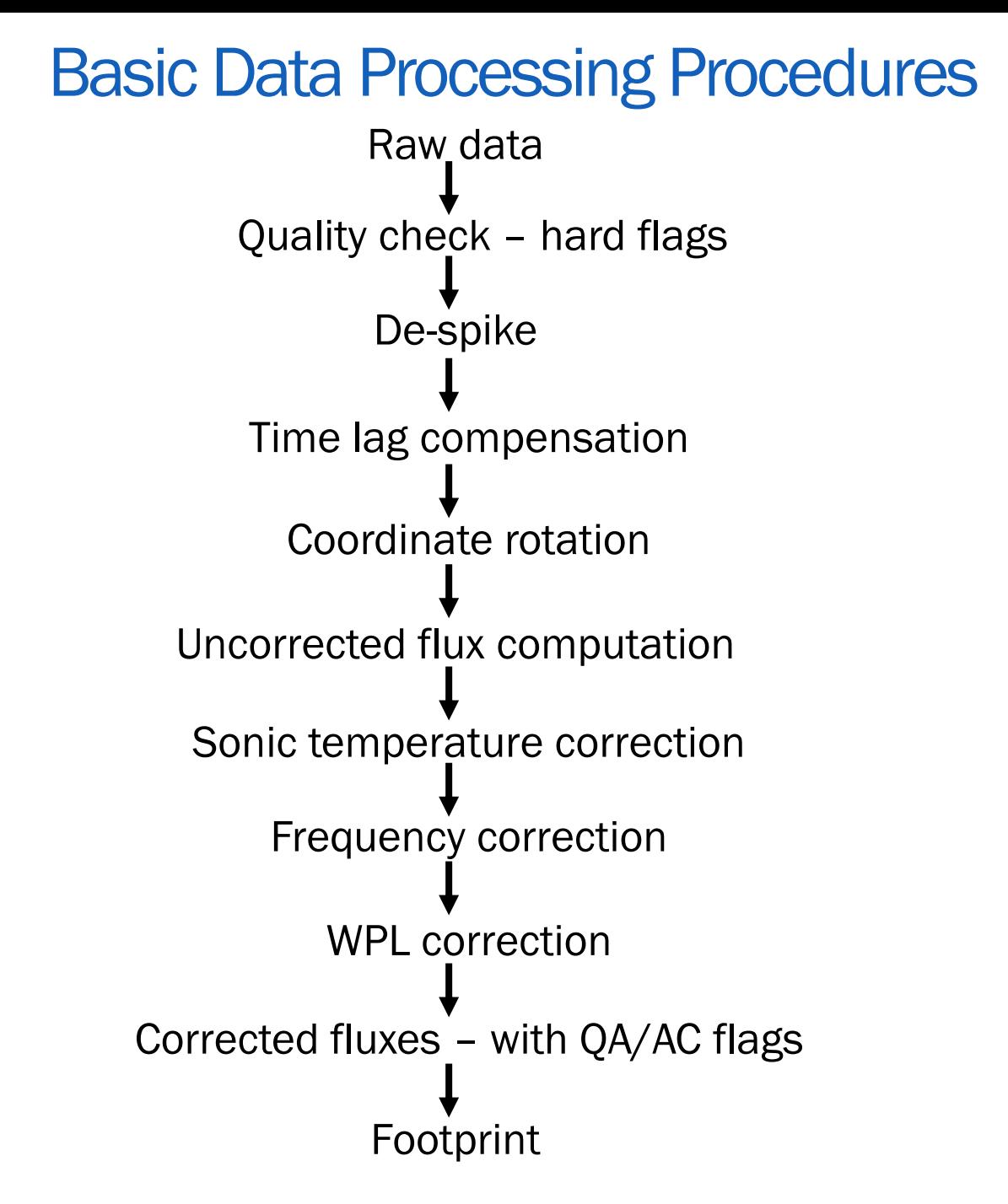

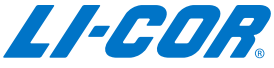

### More Information on Data Processing

➢ EddyPro manual (<https://www.licor.com/env/support/EddyPro/manuals.html>)

Section 5. **Calculation reference** 

This section describes the steps executed by EddyPro when it processes a dataset.

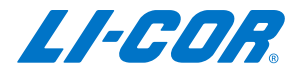

### Raw Data Formats

GHG files - .ghg

- High frequency data + metadata
- Biological and meteorological (Biomet) data + metadata
- Li Cor EC systems

 $TOA5 - txt$ 

- Table Oriented ASCII Format 5
- Derived from other data formats
- PC logging

TOB1 - .dat

- Table Oriented Binary Format 1
- Campbell datalogger

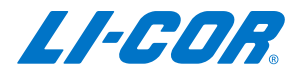

# Steps to Process Raw Flux Data with EddyPro

GHG files: <https://www.licor.com/env/support/EddyPro/videos.html>

#### Videos

The following video tutorials will help familiarize you with EddyPro.

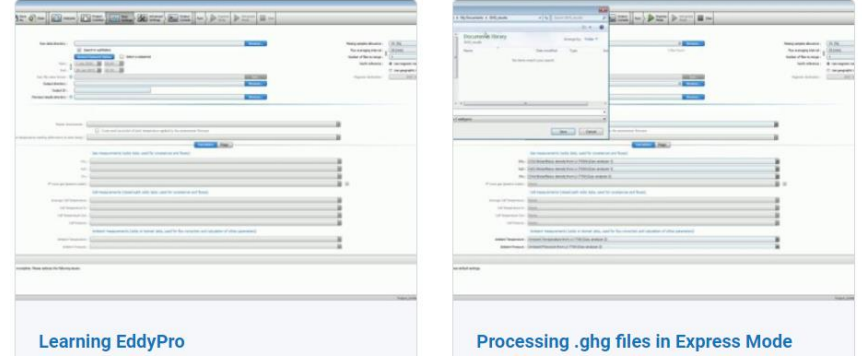

[ASCII and TOB1 files: https://www.licor.com/env/support/EddyPro/topics/processing-ascii-and](https://www.licor.com/env/support/EddyPro/topics/processing-ascii-and-tob1-files.html)tob1-files.html

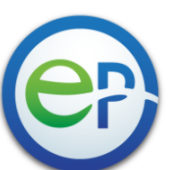

#### EddyPro® 7 Software

What do you want help with?

#### Processing ASCII and TOB1 raw data files

EddyPro gets timestamps information from the names of raw flux data files. The file names should have year, mor day, hour, and minute and this should be consistent across all the files. The second is not needed in the file names  $\alpha$  . The contract construction of the contract of the contract of the contract of the contract of the contract of the contract of the contract of the contract of the contract of the contract of the contract of the contr contract and contracts

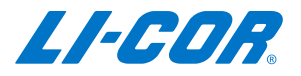

# EddyPro 7 Outputs

#### eddypro\_stats

- eddypro\_user\_stats
- da eddypro\_Exp\_biomet\_2019-03-29T094307\_exp.csv
- a eddypro\_Exp\_fluxnet\_2019-03-29T094307\_exp.csv
- a eddypro Exp full output 2019-03-29T094307 exp.csv
- a eddypro Exp metadata 2019-03-29T094307 exp.csv
- processing 2019-03-29T094307 exp.eddypro

#### Express Mode **Advanced** Mode

#### 1. More output files

- eddypro\_binned\_cospectra
- eddypro binned ogives
- eddypro full cospectra
- eddypro\_spectral\_analysis
- eddypro\_stats
- eddypro\_user\_stats
- a eddypro\_Adv\_biomet\_2019-03-29T095752\_adv.csv
- X addypro\_Adv\_fluxnet\_2019-03-29T100126\_adv.csv.
- da eddypro\_Adv\_full\_output\_2019-03-29T100126\_adv.csv
- a] eddypro\_Adv\_metadata\_2019-03-29T100126\_adv.csv
- a eddypro Adv gc details 2019-03-29T095752 adv.csv
- processing 2019-03-29T100126 adv.eddypro

2. Able to choose output files

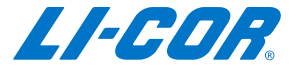

# EddyPro Output File Formats

- ➢ Eddypro\_output ID\_biomet\_yyyy\_mm\_ddTHHMMSS.csv *(Mean biomet values of flux averaging period)*
- ➢ Eddypro\_output ID\_Fluxet\_yyyy\_mm\_ddTHHMMSS.csv *(Output file in Fluxnet format)*
- ➢ Eddypro\_output ID\_full\_yyyy\_mm\_ddTHHMMSS.csv *(Final results file from raw data processing)*
- ➢ Eddypro\_output ID\_metadata\_yyyy\_mm\_ddTHHMMSS.csv *(All the metadata used for flux calculations)*
- ➢ Processing\_yyyy\_mm\_ddTHHMMSS.eddypro *(EddyPro project settings)*

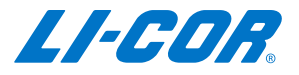

# More Information on EddyPro Output

➢ EddyPro manual (<https://www.licor.com/env/support/EddyPro/manuals.html>)

Section 3. **EddyPro output files** 

Table 3-2. Shorthand for variables in output files from EddyPro.

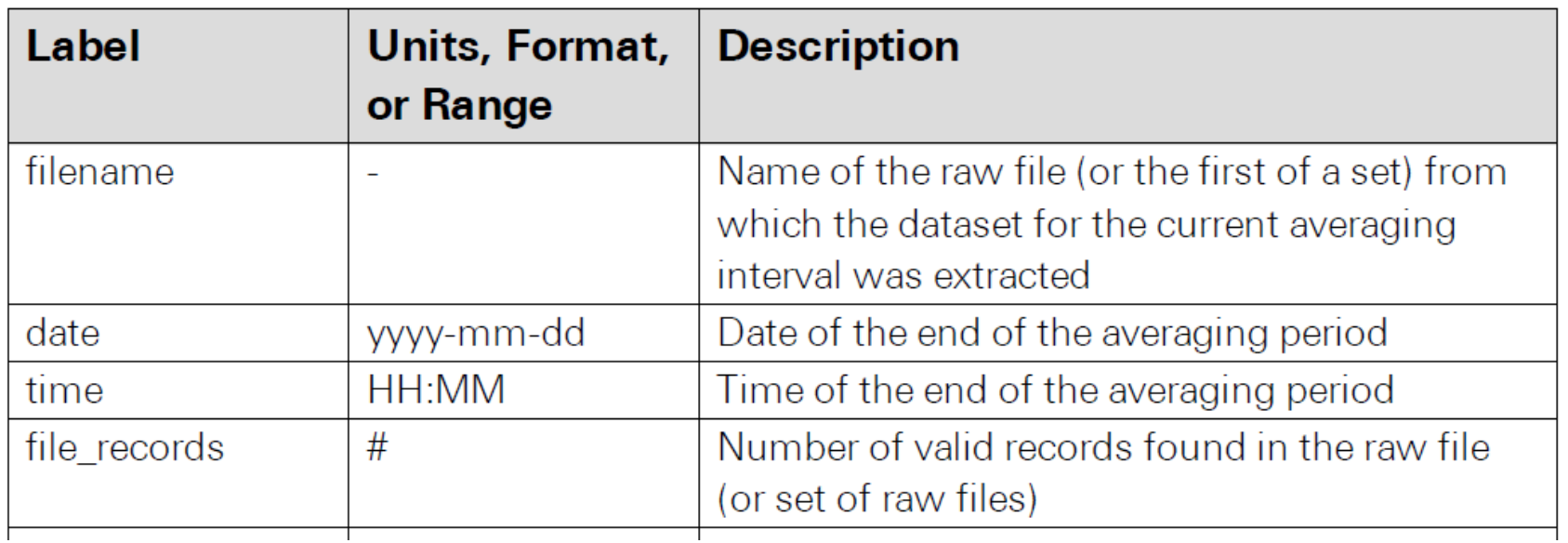

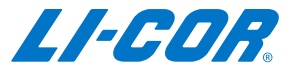

# Spectral and Cospectral Results in EddyPro Output

➢ Web link:

#### <https://www.licor.com/env/support/EddyPro/topics/ttp-spectral-analysis.html>

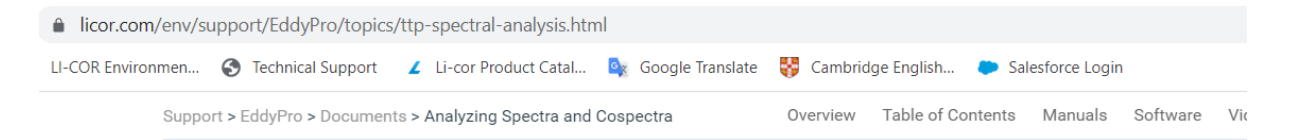

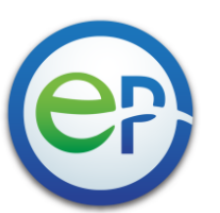

### EddyPro® 7 Software

What do you want help with?

#### Analyzing Spectra and Cospectra in EddyPro

Spectral analysis determines how variance or covariance distributes over frequency for a finite time series data set. Eddy covariance (EC) spectral analysis can reveal insights that would otherwise not be obvious by looking at data in the time-domain only. Spectral analysis allows you to assess whether the instruments have enough resolution, if a sampling rate is fast enough, and if a flux averaging period is adequate, among other things. Here are the basic steps for doing spectral analysis using EddyPro:

1. Choose EddyPro Advanced Mode to process your raw data.

There are two data processing modes in EddyPro: Express and Advanced. Only the Advanced Mode outputs

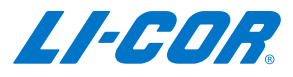

### SmartFlux Outputs

#### SmartFlux 1, 2, or 3 with EddyPro embedded

SmartFlux 1

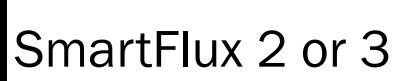

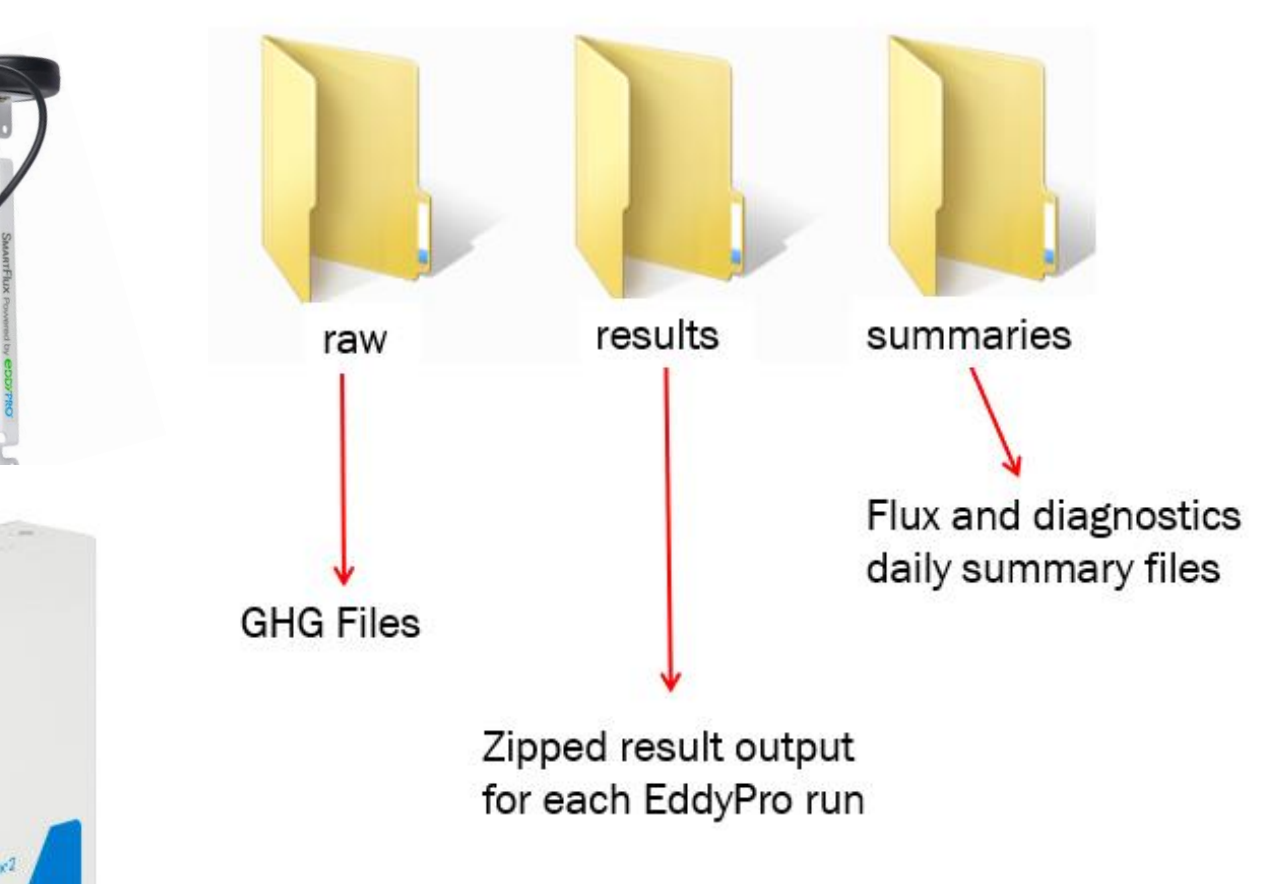

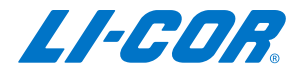

# SmartFlux Daily Summary Files

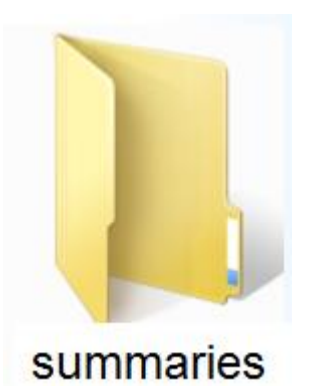

#### Flux Summary

- Final fluxes for each half hour of the day

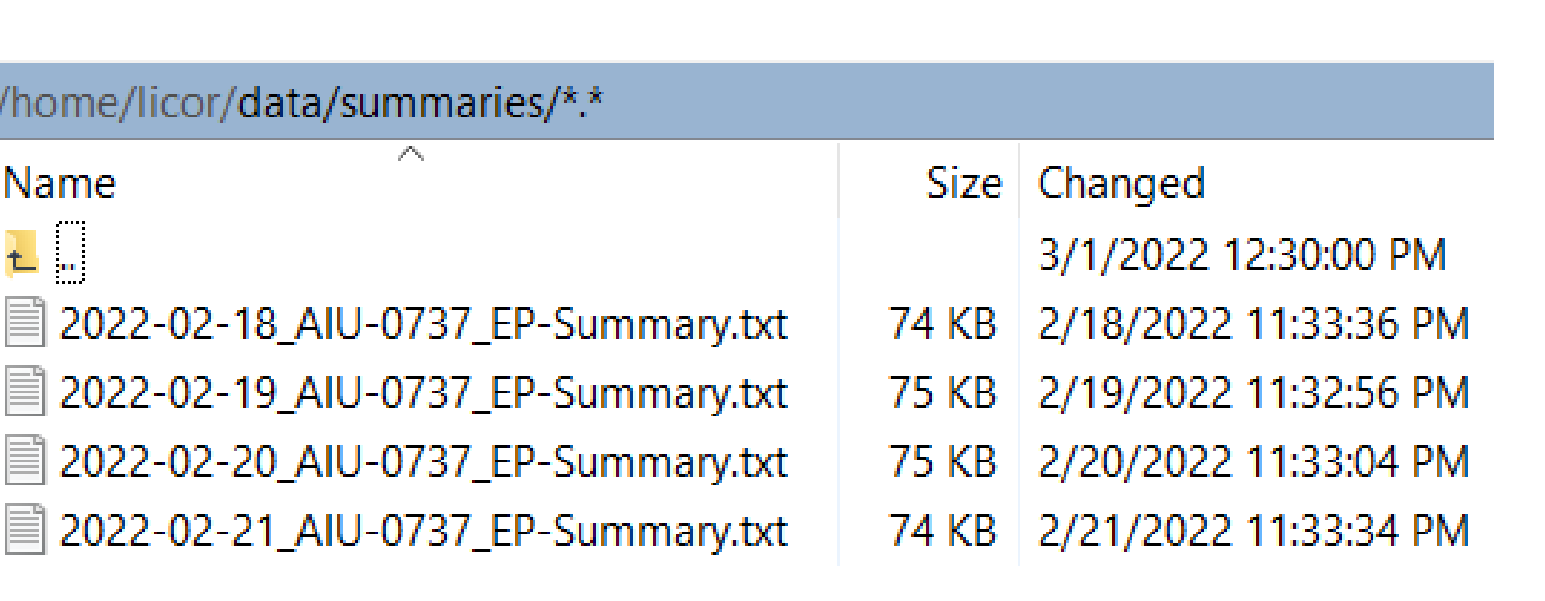

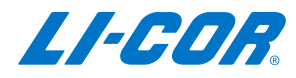

### Live Demonstrations

- ➢ Data processing from EddyPro
- ➢ How to understand EddyPro and SmartFlux outputs

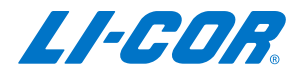